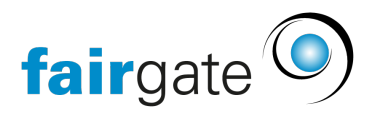

[Wissensdatenbank](https://support.fairgate.ch/de/kb) > [Kurse- und Events](https://support.fairgate.ch/de/kb/kurse-und-events) > [Eventbezogene Einstellungen](https://support.fairgate.ch/de/kb/eventbezogene-einstellungen) > [Preise und](https://support.fairgate.ch/de/kb/articles/preise-und-tickets-2) [Tickets](https://support.fairgate.ch/de/kb/articles/preise-und-tickets-2)

## Preise und Tickets

Meike Pfefferkorn - 2021-09-07 - [Eventbezogene Einstellungen](https://support.fairgate.ch/de/kb/eventbezogene-einstellungen)

Diese Funktion erlaubt Ihnen die Verwaltung Ihrer Tickets und zusätzlicher Leistungen.

Die von Ihnen hier hinterlegten Informationen werden Interessenten angezeigt, sobald diese das Anmelde-Formular aufrufen.

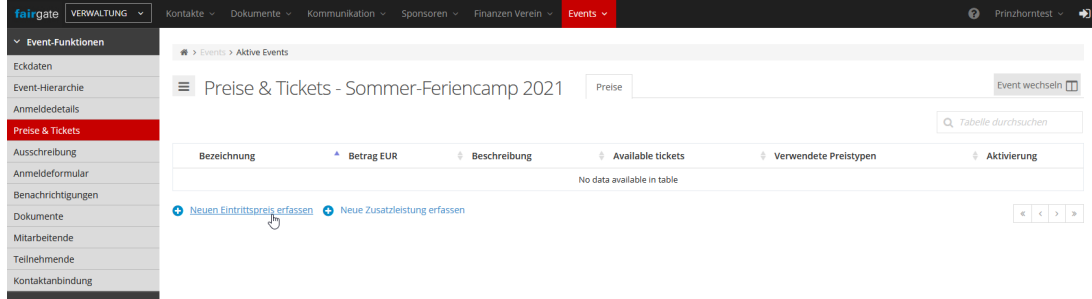

## **Neuen Eintrittspreis erfassen**

Hier können Sie Ihre verschiedenen Tickets unter "Bezeichnung" benennen. Bitte beachten Sie, dass Sie hierfür maximal 25 Zeichen zur Verfügung haben.

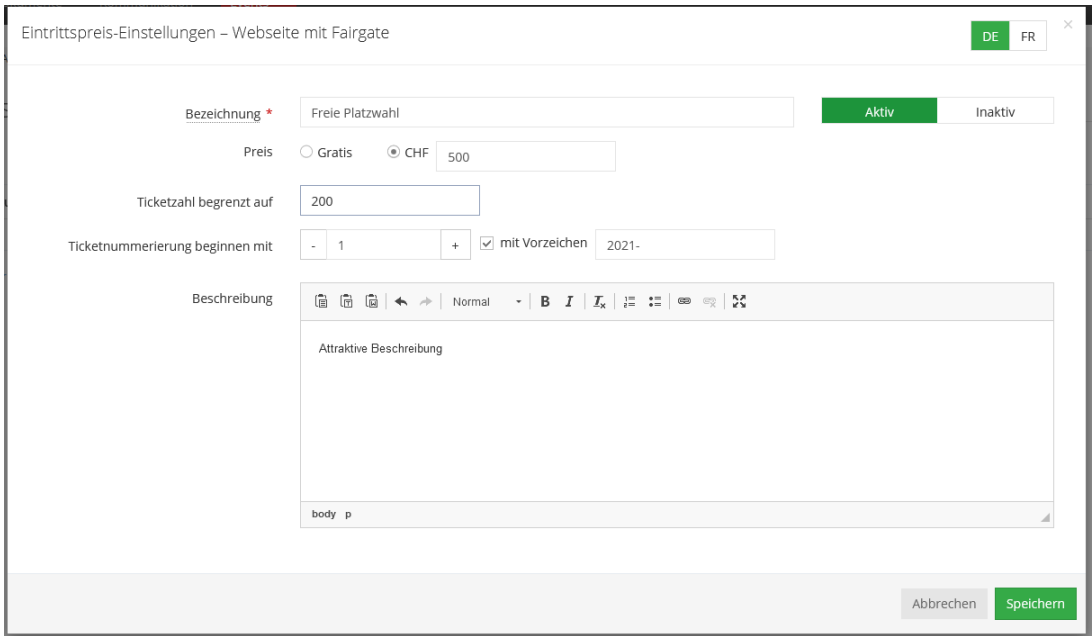

Sie können hier die Preise festlegen, sofern die Teilnahme nicht gratis sein soll. Sie können die Ticketzahl des Ticket-Typs, dessen Datenblatt gerade geöffnet ist, begrenzen. Die Währung Ihrer Preise hängt davon ab, welches Land in Ihren Grundeinstellungen aufgeführt ist. Davon unberührt wird als Trennzeichen immer der schweizerische Punkt gesetzt, kein

Komma.

Wenn Sie anhand der Ticketnummer erkennen können möchten, zu welcher Art ein Ticket gehört, um z. B. aus dem Stehgreif überprüfen zu können, ob jemand Rabatt-berechtigt ist, können Sie die Ticketnummerierung dazu nutzen. So ist es z. B. möglich, die rabattierten Tickets ab Nummer 300 aufwärts zu listen. Zusätzlich können Sie bis zu 5 Vorzeichen für die Ticket-Nummern vergeben.

Schlussendlich ist es möglich, eine konkrete Beschreibung des Tickets zu erstellen, in der exakt bezeichnet wird, für welches Event es gilt. Sie können hier zusätzlich rechtliche Hinweise unterbringen, z. B. darüber wann und wie eine Rückgabe möglich oder ob das Ticket personengebunden zu nutzen ist.

Sie können Tickets inaktiv schalten, wenn Sie z. B. noch nicht wissen, ob Sie die kleinere oder grössere Örtlichkeit von zwei möglichen mieten können.

## **Neue Zusatzleistung erfassen**

Wenn Sie zusätzliche Leistungen anbieten möchten, die unabhängig vom Ticket sind, können Sie das ebenfalls tun. So können Sie z. B. zu vermietende Zelt-Schlafplätze anbieten, Parkplätze oder auch Schlittschuhe.

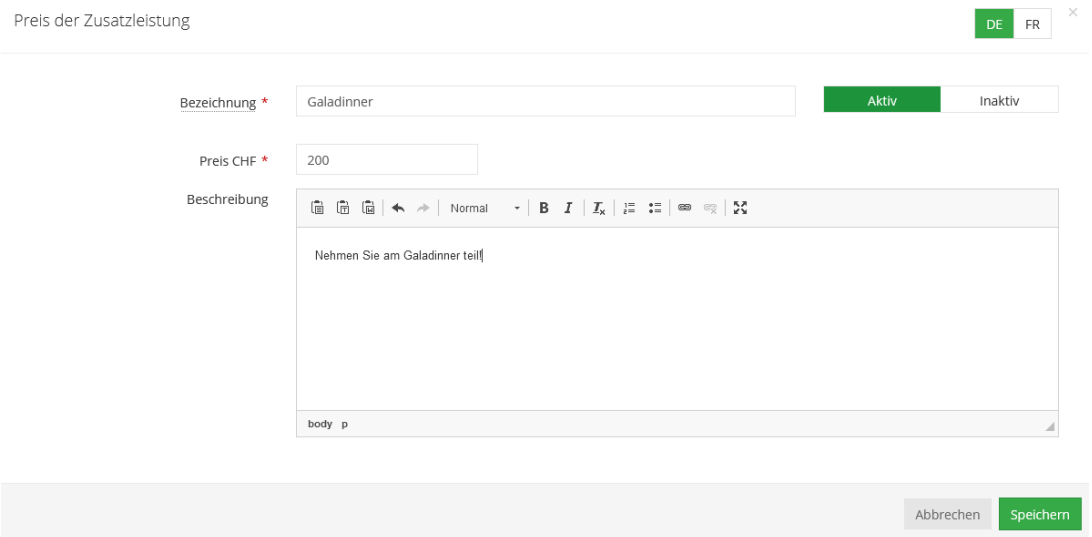

Die Bezeichnung folgt dem Vorbild der Tickets. Es sind auch hier maximal 25 Zeichen möglich.

Die Währung orientiert sich ebenfalls an Ihren grundlegenden Vereins-Daten. Hier gilt ebenfalls der schweizerische Trenn-Punkt.

Es ist ebenfalls möglich, eine konkrete Beschreibung der Leistung zu erstellen, in der exakt bezeichnet wird, für welche Leistung der Preis gilt. Sie können hier zusätzlich rechtliche Hinweise unterbringen, z. B. darüber wann und wie eine Rückgabe möglich oder ob die Leistung personengebunden zu nutzen ist.